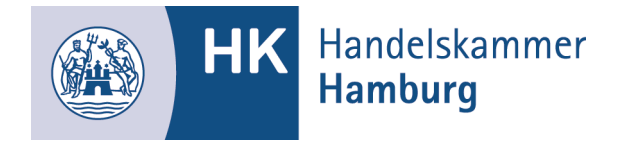

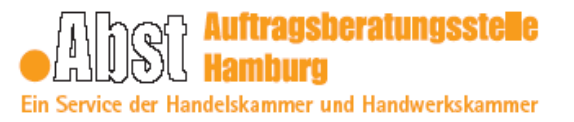

# **Merkblatt für Hamburger Unternehmen**

## **Tipps zur Eintragung in das amtliche Verzeichnis**  präqualifizierter Unternehmen (AVPQ) per "Onlineantrag"

Allgemeines

Der Antrag besteht aus dem elektronischen Antragsformular, dem Mantelbogen und der Eigenerklärung.

### **So bearbeiten Sie den Onlineantrag:**

- 1. https://amtliches-verzeichnis.ihk.de öffnen
- 2. Menüpunkt **..Onlineantrag**" öffnen
- 3. Antragsbedingungen zur Kenntnis nehmen und abhaken
- 4. Feldfunktion: "Zum Antrag" anklicken
- 5. Alle sieben Seiten (7 Reiter) bearbeiten (ausfüllen)
- **6. Die Bearbeitung Ihres Antrags können Sie jederzeit unterbrechen. Dazu bitte den Antrag auf Ihrem PC wie folgt zwischenspeichern:** 
	- Feldfunktion **"Daten lokal speichern"** (unten auf jeder Seite) → **"Herunterladen"**
- → "Datei speichern unter" → weiter bearbeiten → Feldfunktion: "Zurück zum Antrag"
- **7. Feldfunktion: "Absenden"**
- 8. Mantelbogen **und** Eigenerklärung **drucken, unterschreiben** und **stempeln** und gemeinsam mit weiteren Unterlagen gemäß "Liste der beizubringenden Nachweise" **(Feldfunktion: Eignungsnachweise)** per Post versenden an die PQ-Nord-Servicestelle, c/o Auftragsberatungsstelle Mecklenburg-Vorpommern e. V., Eckdrift 97, 19061 Schwerin.

#### **Zusammenfassung**

Das ausgefüllte und bearbeitete Onlineformular wird elektronisch an die PQ-Nord-Servicestelle (tätig für Hamburg, Bremen und Niedersachsen) übermittelt. Den Mantelbogen (ein Deckblatt zum Onlineantrag) und die Eigenerklärung bitte ausdrucken, unterschreiben und mit den notwendigen Nachweisen und Dokumenten per Post senden an die PQ-Nord-Servicestelle.

#### **Ihre Ansprechpartnerinnen bei der PQ-Nord-Servicestelle**:

Karola Dumroese, Tel.: (0385) 617381-14, E-Mail: dumroese@abst-mv.de Kerstin Abramowski, Tel.: (0385) 617381-12, E-Mail: abramowski@abst-mv.de

#### **Ihre Ansprechpartnerinnen bei der Auftragsberatungsstelle Hamburg:**

Britta Heegardt, Tel.: 36138-265, Mail: britta.heegardt@hk24.de Gundula Weegh, Tel.: 36138-425, Mail: gundula.weegh@hk24.de